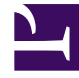

# **SGENESYS**

This PDF is generated from authoritative online content, and is provided for convenience only. This PDF cannot be used for legal purposes. For authoritative understanding of what is and is not supported, always use the online content. To copy code samples, always use the online content.

## Designer User's Guide

Special Days

10/19/2024

### Contents

• 1 [Add a Special Day](#page-2-0)

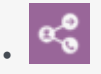

•

• Administrator

Set up and manage Special Days (such as holidays) that you can reference in your applications.

#### **Related documentation:**

You can use **Special Days** to create holidays and other special days for use in your applications.

#### <span id="page-2-0"></span>Add a Special Day

Click **Add Holiday** to add a special day. Use a name that describes the special day, such as New Years or Thanksgiving Day, and then use **Add Date Range** to create and specify a date range. You can create and define multiple date ranges for a Special Day, as well as enable or disable them.

As you make your changes, the **Special Day** is automatically saved. If the special day occurs on the same day every year, select the **Occurs every year** check box.

If you make an error, or want to make changes, you can edit or delete the Special Day by selecting it.

Once you have set Special Days, you can use them in your applications by using the Special Days block.